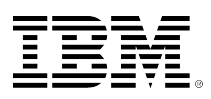

developerWorks®

# **Using the NIM service handler with the NIM Alternate Disk Migration tool**

Chris Gibson October 15, 2013

This article describes how to use **nimsh** with **nimadm** to migrate to IBM® AIX® version 7.1.

### **Introduction**

I have written about the Network Install Manager Alternate Disk Migration (nimadm) tool several times (refer to the Related topics section of this article). Each time, I have discussed how to use the tool to migrate from one version of AIX to another. Up until recently if you wanted to use this tool to migrate a Network Installation Management (NIM) client, you would need to enable rshd on the client system. For some customers this is a problem. They are unable to or simply forbidden to enable this service, even for a short duration, because of their organization's stringent security policies. As a result, some security-sensitive sites had to find other ways and means of migrating to new versions of AIX.

Starting with AIX 6.1 TL8 and AIX 7.1 TL2, the nimadm tool now supports the NIM service handler (nimsh) protocol. Using this protocol allows AIX migrations to be performed without enabling rshd on the NIM client. This article describes how to use nimsh with nimadm to migrate to AIX version 7.1.

### **What is the NIM service handler?**

Believe it or not, nimsh has been around for almost ten years. It was first introduced as a new feature with AIX 5L V5.2 ML 07 and AIX 5L V5.3 (in 2004). This new feature was called the NIM Service Handler (NIMSH). This new service eliminated the need for classic 'r' commands during NIM client communication. For environments where the standard rsh protocols were not considered secure enough, using nimsh was considered to be a best practice and was implemented widely.

The NIM service handler provides a "wrapper" for NIM commands. Only the commands registered with nimsh (residing in the /usr/lpp/bos.sysmgt/nim/methods directory) are run as root; anything else is denied execution. Although nimsh eliminates the need for rsh, in the default configuration, it does not provide trusted authentication based on key encryption. It is possible to use cryptographic authentication with nimsh by configuring nimsh to use OpenSSL. When you install OpenSSL on a NIM client, Secure Sockets Layer (SSL) socket connections are established during nimsh

service authentication. Enabling OpenSSL provides SSL key generation and includes all cipher suites supported in SSL version 3. Refer to the Related topics section for detailed information on configuring nimsh to use OpenSSL.

The NIM client daemon (nimsh) installs as part of the bos.sysmgt.nim.client file set. The nimsh client daemon logs data to the /var/adm/ras/nimsh.log file.

There are two ports involved in nimsh communication. These ports are referred to as the primary (port 3901) and secondary (port 3902) ports. The primary port listens for service requests. Coincidently, SAP also prefers to use the same port numbers as nimsh. Refer to [Chris's AIX blog](https://www.ibm.com/developerworks/community/blogs/cgaix/entry/nimsh_and_sap?lang=en) [on nimsh and SAP](https://www.ibm.com/developerworks/community/blogs/cgaix/entry/nimsh_and_sap?lang=en) for more information on this and how you can handle this situation.

The nimsh subsystem is registered with the System Resource Controller (SRC). The SRC group name is nimclient and the subsystem defined is called nimsh.

It is possible to have a mixture of NIM clients using either rshd or nimsh. However, it is best to use nimsh for all NIM client communication and avoid rshd completely.

## **Configuring nimsh**

If you have not configured your AIX systems to use nimsh in the past, then you might need to perform the following steps so that the NIM client can communicate with the NIM master over nimsh. Perform these steps on the NIM client to reconfigure the NIM client. First, we move any previous (old) /etc/niminfo configuration file out of the way and then we use the niminit command to reconfigure the NIM client and enable nimsh as the communication protocol used by the NIM client. Finally, we confirm that the nimsh subsystem is now active.

```
# mv /etc/niminfo /etc/niminfo.old
# niminit -a master=nim1 -a name=`hostname # stopsrc -s nimsh
# smit nim_config_services
* Communication Protocol used by client [nimsh] +
# lssrc -s nimsh
Subsystem Group PID Status
nimsh nimclient 6029524 active
```
On the NIM master, verify that the NIM client connect stanza now shows nimsh instead of shell.

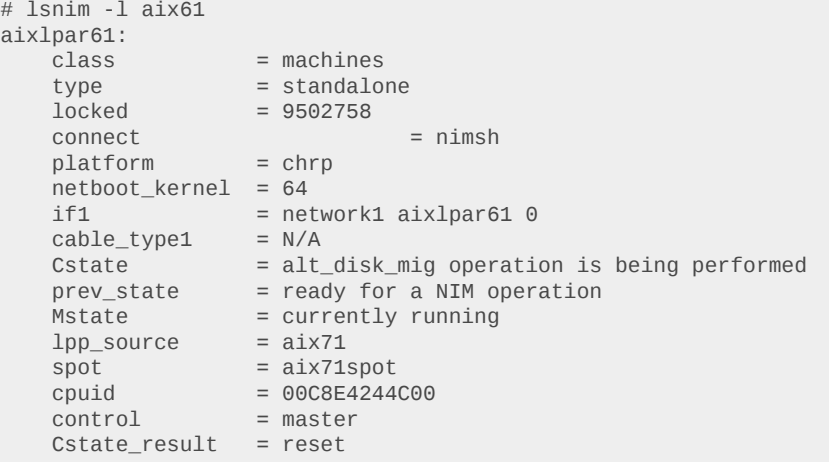

Verify that the NIM master can communicate with the NIM master over nimsh, using the nim –o showlog command. This command should return the contents of the NIM install log file (/var/adm/ ras/nim.installp) on the NIM client.

```
# nim -o showlog aix61
BEGIN:Thu Mar 24 01:29:36 2011:032401293611
Command line is:
/usr/sbin/installp -u -e /var/adm/ras/nim.installp -b -f \
/tmp/.workdir.3014756.2686976_1/.genlib.installp.list.2686976
+ - - - - - - - - - - - - - - - - - - - - - - Pre-deinstall Verification...
+-----------------------------------------------------------------------------+
done
…etc…
Installation Summary
--------------------
Name Level Part Event Result
                                -------------------------------------------------------------------------------
bos.sysmgt.nim.master 6.1.0.0
END:Thu Mar 24 01:29:49 2011:032401294911
```
If nimsh is not functioning on the NIM client, then you will receive an error similar to the following example.

```
# nim -o showlog aix61
0042-001 nim: processing error encountered on "master":
0042-006 m_showlog: (From_Master) connect
A remote host did not respond within the timeout period.
nconn: connect() failed, errno is 78
aix61: A remote host did not respond within the timeout period.
```
### **Using nimsh with nimadm**

In this section, we will use nimsh and nimadm to migrate an AIX version 6.1 system to AIX version 7.1. The following AIX versions, levels, and fixes were installed:

```
NIM Master: 7100-02-01-1245 + IV46746m2c (Allow NIMADM with NIMSH and NIM CACHE)*
NIM Client: 6100-08-01-1245
```
Note: You'll need interim fix [IV46746m2c](http://www-01.ibm.com/support/docview.wss?uid=isg1IV46746) installed in order for this to work. Without it, the nimadm operation will fail. The interim fix was installed on the NIM master only. You need to contact the IBM support centre to obtain the fix.

root@nim1[/tmp] # emgr -e IV46746m2c.130826.epkg.Z root@nim1[/tmp] # emgr -l ID STATE LABEL INSTALL TIME UPDATED BY ABSTRACT === ===== ========== ================= ========== ====================================== 1 S IV46746m2c 08/27/13 12:39:55 Allow NIMADM with NIMSH and NIM CACHE

The NIM client is installed with AIX 6.1 TL8 SP1. A spare disk is available for the migration. The nimsh subsystem is active.

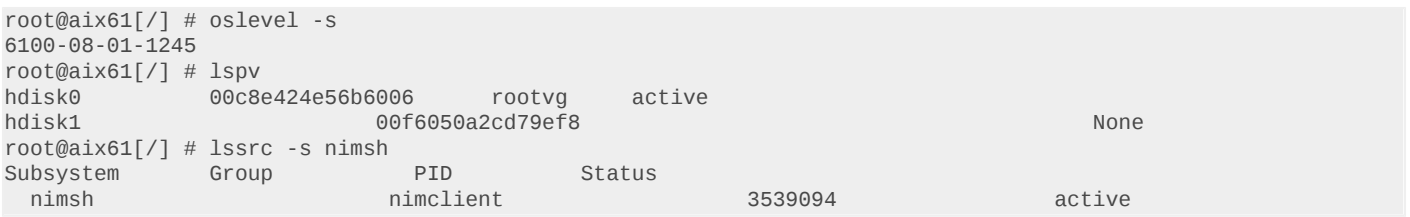

The NIM master is installed with AIX 7.1 TL2 SP1. The NIM client definition shows nimsh as the connection protocol. The NIM master is able to communicate with the NIM client using nimsh.

```
root@nim1[/] # oslevel -s
7100-02-01-1245
root@nim1[7] # lsnim -1 aix61
aix61:
               = machines
  type = standalone
  connect = nimshplate from = chrp
  netboot kernel = 64
  if1 = network1 aix61 0cable_type1 = N/ACstate = ready for a NIM operation
 prev_state = ready for a NIM operation
 Mstate = currently running
 cpuid = 00C8E4245C00
   Cstate_result = reset
root@nim1[/] # nim -o showlog aix61
BEGIN:Thu Mar 24 01:29:36 2011:032401293611
Command line is:
/usr/sbin/installp -u -e /var/adm/ras/nim.installp -b -f \
/tmp/.workdir.3014756.2686976_1/.genlib.installp.list.2686976
+-----------------------------------------------------------------------------+
                 Pre-deinstall Verification...
+-----------------------------------------------------------------------------+
done
…etc…
Installation Summary
--------------------
Name Level Part Event Resul
-------------------------------------------------------------------------------
bos.sysmgt.nim.master 6.1.0.0 USR DEINSTALL SUCCESS
END:Thu Mar 24 01:29:49 2011:032401294911
```
The rshd (shell) daemon is disabled on the NIM client. There is no .rhosts file in the root user's home directory (*I*), and the shell service is commented out in /etc/inetd.conf. This prevents the NIM master from connecting to the NIM client using rsh.

root@aix61[/] # ls -ltr .rhosts ls: 0653-341 The file .rhosts does not exist. root@aix61[/] # grep rshd /etc/inetd.conf #shell stream tcp6 nowait root /usr/sbin/rshd rshd root@nim1[/] # rsh aix61 date aix61: A remote host refused an attempted connect operation.

I migrated the NIM client from AIX 6.1 TL8 SP1 to AIX 7.1 TL2 SP1, using nimadm as follows.

```
root@nim1[/] # nimadm -j nimvg -c aix61 -s aix71spot -l aix71 -d
hdisk1 -Y
Initializing the NIM master.
Initializing NIM client aix61.
Verifying alt_disk_migration eligibility.
Initializing log: /var/adm/ras/alt_mig/aix61_alt_mig.log
Starting Alternate Disk Migration.
+-----------------------------------------------------------------------------+
Executing nimadm phase 1.
                                           +-----------------------------------------------------------------------------+
Cloning altinst_rootvg on client, Phase 1.
Client alt_disk_install command: alt_disk_copy -j -M 7.1 -P1 -d "hdisk1"
Calling mkszfile to create new /image.data file.
Checking disk sizes.
LOGICAL_VOLUME= hd11admin
FS_LV= /dev/hd11admin
Creating cloned rootvg volume group and associated logical volumes.
...etc...
Generating a list of files
for backup and restore into the alternate file system...
Phase 1 complete.
+-----------------------------------------------------------------------------+
Executing nimadm phase 2.
+-----------------------------------------------------------------------------+
Creating nimadm cache file systems on volume group nimvg.
Checking for initial required migration space.
Creating cache file system /aix61_alt/alt_inst
...etc...
+-----------------------------------------------------------------------------+
Executing nimadm phase 3.
+-----------------------------------------------------------------------------+
Syncing client data to cache ...
                                           +-----------------------------------------------------------------------------+
Executing nimadm phase 4.
+-----------------------------------------------------------------------------+
nimadm: There is no user customization script specified for this phase.
+-----------------------------------------------------------------------------+
Executing nimadm phase 5.
+-----------------------------------------------------------------------------+
Saving system configuration files.
Checking for initial required migration space.
Setting up for base operating system restore.
/aix61_alt/alt_inst
Restoring base operating system.
Merging system configuration files.
...etc...
+-----------------------------------------------------------------------------+
Executing nimadm phase 6.
                                       +-----------------------------------------------------------------------------+
Installing and migrating software.
Updating install utilities.
```
+-----------------------------------------------------------------------------+ Pre-installation Verification... +-----------------------------------------------------------------------------+ Verifying selections...done Verifying requisites...done Results... ...etc... install\_all\_updates: Checking for recommended maintenance level 7100-02. install\_all\_updates: Executing /usr/bin/oslevel -rf, Result = 7100-02 install\_all\_updates: Verification completed. install\_all\_updates: Log file is /var/adm/ras/install\_all\_updates.log install\_all\_updates: Result = SUCCESS Known Recommended Maintenance Levels ------------------------------------ Restoring device ODM database. +-----------------------------------------------------------------------------+ Executing nimadm phase 7. +-----------------------------------------------------------------------------+ nimadm: There is no user customization script specified for this phase. +-----------------------------------------------------------------------------+ Executing nimadm phase 8. +-----------------------------------------------------------------------------+ Creating client boot image. bosboot: Boot image is 53248 512 byte blocks. Writing boot image to client's alternate boot disk hdisk1. +-----------------------------------------------------------------------------+ Executing nimadm phase 9. +-----------------------------------------------------------------------------+ Adjusting client file system sizes ... Adjusting size for / ...etc... +-----------------------------------------------------------------------------+ Executing nimadm phase 10. +-----------------------------------------------------------------------------+ Unmounting client mounts on the NIM master. forced unmount of /aix61\_alt/alt\_inst/var ...etc... Removing cache file system /aix61\_alt/alt\_inst/var +-----------------------------------------------------------------------------+ Executing nimadm phase 11. +-----------------------------------------------------------------------------+ Cloning altinst\_rootvg on client, Phase 3. Client alt\_disk\_install command: alt\_disk\_copy -j -M 7.1 -P3 -d "hdisk1" ## Phase 3 ################### Verifying altinst\_rootvg... Modifying ODM on cloned disk. forced unmount of /alt\_inst/var ...etc... Bootlist is set to the boot disk: hdisk1 blv=hd5 +-----------------------------------------------------------------------------+ Executing nimadm phase 12. +-----------------------------------------------------------------------------+ Cleaning up alt\_disk\_migration on the NIM master. Cleaning up alt\_disk\_migration on client aix61.

After the nimadm operation is complete, we restarted the NIM client on its alternaterootvg disk. The client reboots and comes up running AIX 7.1 TL2 SP1, as expected.

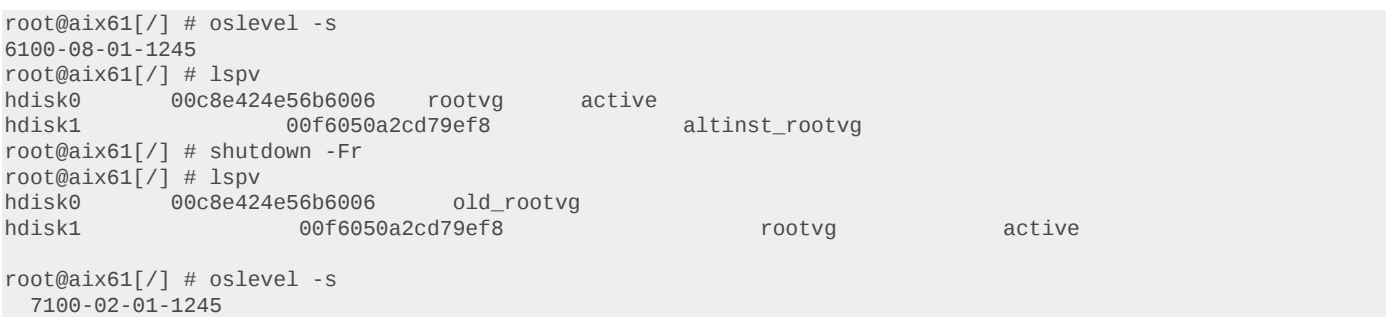

Overall, this is not very different from any other nimadm operation. The only items you need to check are whether you have the correct AIX levels (and the necessary interim fix) installed and whether the NIM master can communicate with the NIM client over nimsh.

The nimadm log file, on the NIM master, is still at the same location and can be referenced when you need to troubleshoot a migration. On the NIM client, you can view the /var/adm/ras/nimsh.log file for an audit trail of all nimsh communication between the NIM master and client. For example:

```
root@aix61[/] # tail –f /var/adm/ras/nimsh.log
Mon Aug 26 23:50:25 2013 success: we got 1st write query is 0
Mon Aug 26 23:50:25 2013 success: we got 2nd write local id is 00C8E4244C00
Mon Aug 26 23:50:25 2013 success: we got 3rd write remote id is 00F604884C00
Mon Aug 26 23:50:25 2013 success: we got 4th write command is cd /alt_inst/var &&
/usr/sbin/restore -xqf /alt_inst/tmp/alt_mig.tmpbackup.6291574 > /dev/null ||
> /alt_inst/alt_disk_mig_rfail.6291574
Mon Aug 26 23:50:25 2013 passing OpenSSL setting of 0
Mon Aug 26 23:50:25 2013 authenticated client using standard host methods
Mon Aug 26 23:50:25 2013 sending ack to client
Mon Aug 26 23:50:25 2013 setting descriptors to include 2nd port
Mon Aug 26 23:50:25 2013 command to exec __ cd /alt_inst/var &&
/usr/sbin/restore -xqf /alt_inst/tmp/alt_mig.tmpbackup.6291574 > /dev/null ||
> /alt_inst/alt_disk_mig_rfail.6291574
Mon Aug 26 23:50:26 2013 file descriptor is 5
Mon Aug 26 23:50:26 2013 file descriptor is : 5
Mon Aug 26 23:50:26 2013 family is : 24 (AF_INET6)
Mon Aug 26 23:50:26 2013 source port is : 1023
Mon Aug 26 23:50:26 2013 source addr is : ::ffff:172.29.154.111
Mon Aug 26 23:50:26 2013 source hostname is: nim1 (FQDN)
Mon Aug 26 23:50:26 2013 source hostname is: nim1 (node-only)
Mon Aug 26 23:50:26 2013 getting 2nd port
```
Based on my tests, using nimsh adds around 20 minutes to the overall migration time, when compared with rsh. Your mileage might vary.

NIMSH+NIMADM

============

Start: Fri Aug 30 14:37 EET 2013

End: Fri Aug 30 15:47 EET 2013

1 hr 10 min

#### SHELL+NIMADM

#### ============

Start: Sun Sep 1 20:01 EET 2013

Finish: Sun Sep 1 20:53 EET 2013

52 min

#### **Resources**

- [Using the NIM service handler for client communication](http://publib.boulder.ibm.com/infocenter/pseries/v5r3/index.jsp?topic=/com.ibm.aix.install/doc/insgdrf/adv_config_nimsh.htm)
- [Enabling cryptographic authentication for the NIM service handler](http://publib.boulder.ibm.com/infocenter/pseries/v5r3/index.jsp?topic=/com.ibm.aix.install/doc/insgdrf/nimsh_enable_crypto.htm)
- [NIM from A to Z in AIX 5L](http://www.redbooks.ibm.com/abstracts/sg247296.html)
- [Migrating to AIX 6.1 with nimadm](http://www.ibm.com/developerworks/aix/library/au-migrate_nimadm/?S_TACT=105AGY20&S_CMP=HPU)
- [Migrating to AIX 7.1 with nimadm](http://www.ibm.com/developerworks/aix/library/au-aix-nimadm/index.html)
- [AIX From Strength to Strength](http://www.ibm.com/common/ssi/fcgi-bin/ssialias?infotype=PM&subtype=RG&appname=STGE_PO_PO_USEN&htmlfid=POO03022USEN&attachment=POO03022USEN.PDF)

#### [© Copyright IBM Corporation 2013](http://www.ibm.com/legal/copytrade.shtml) (www.ibm.com/legal/copytrade.shtml) **[Trademarks](https://www.ibm.com/developerworks/ibm/trademarks/)** (www.ibm.com/developerworks/ibm/trademarks/)